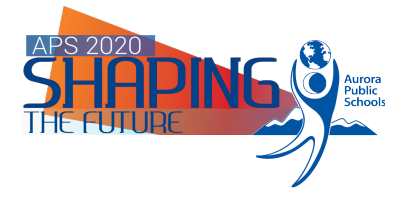

Library Services 15751 E.  $1^{st}$ . Ave. (ESC2) Aurora, CO 80011 303-326-1864

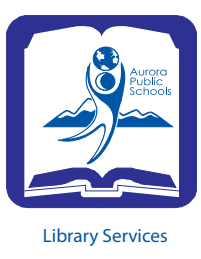

## **Emailing Notices**

The critical element is that patrons, students or staff, must have their email address entered into the email field in the Patron Information section in Destiny. Once that is entered, the rest is simple.

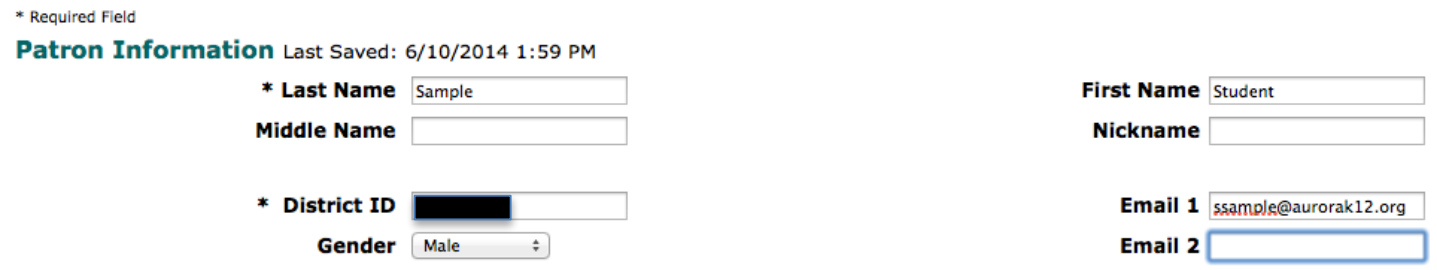

In the example above, our student has an email address entered in the *Email 1* field. Note that two email fields are available (perhaps a parent/guardian email can be used in the second field). All students should have their *@aurorak12.org* email address entered already.

Log into Destiny as the administrator  $\rightarrow$  *Reports* tab  $\rightarrow$  Select *Library Reports* on the left sidebar  $\rightarrow$ *Circulation* à *Current Checkouts/Fines*.

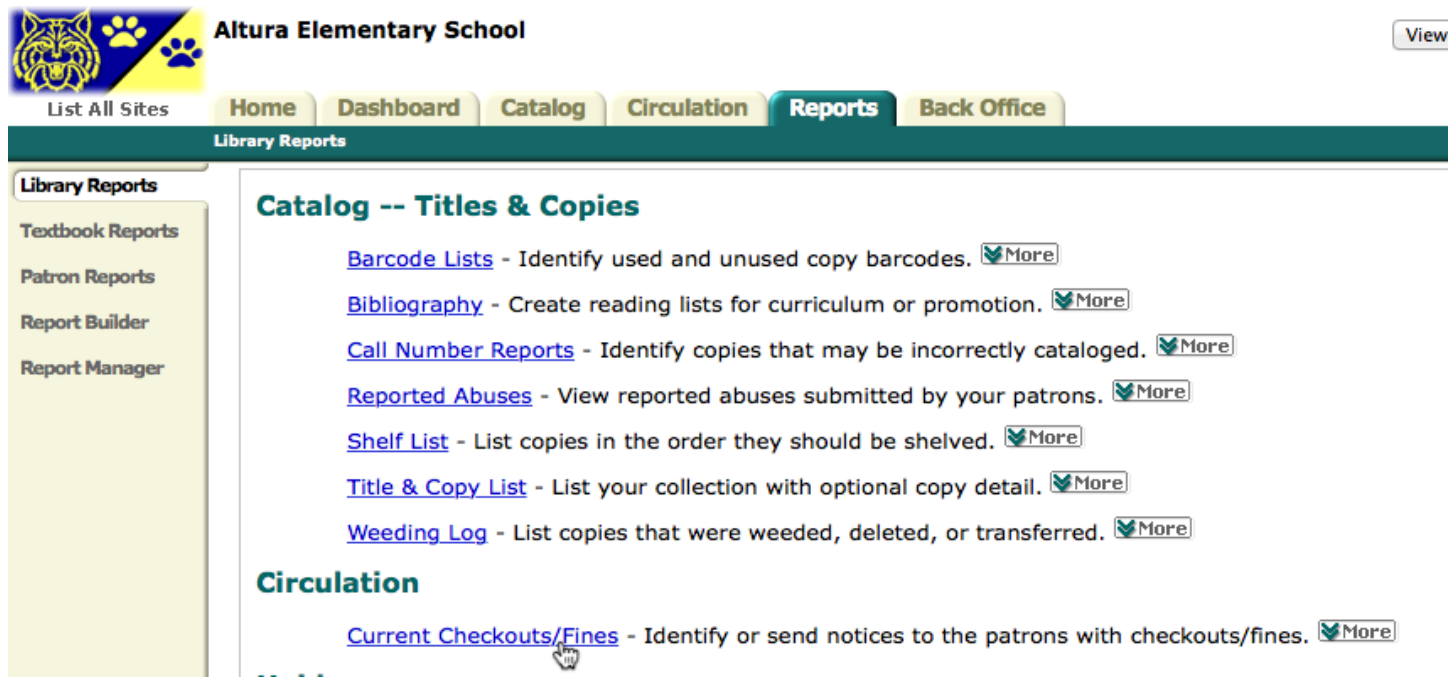

*Saved Reports/Notices → Student Overdue Notices → Click the <i>Edit* icon (paper and pencil). You can use any notices reports or create any notices report, but it must be a notices report and not a list report.

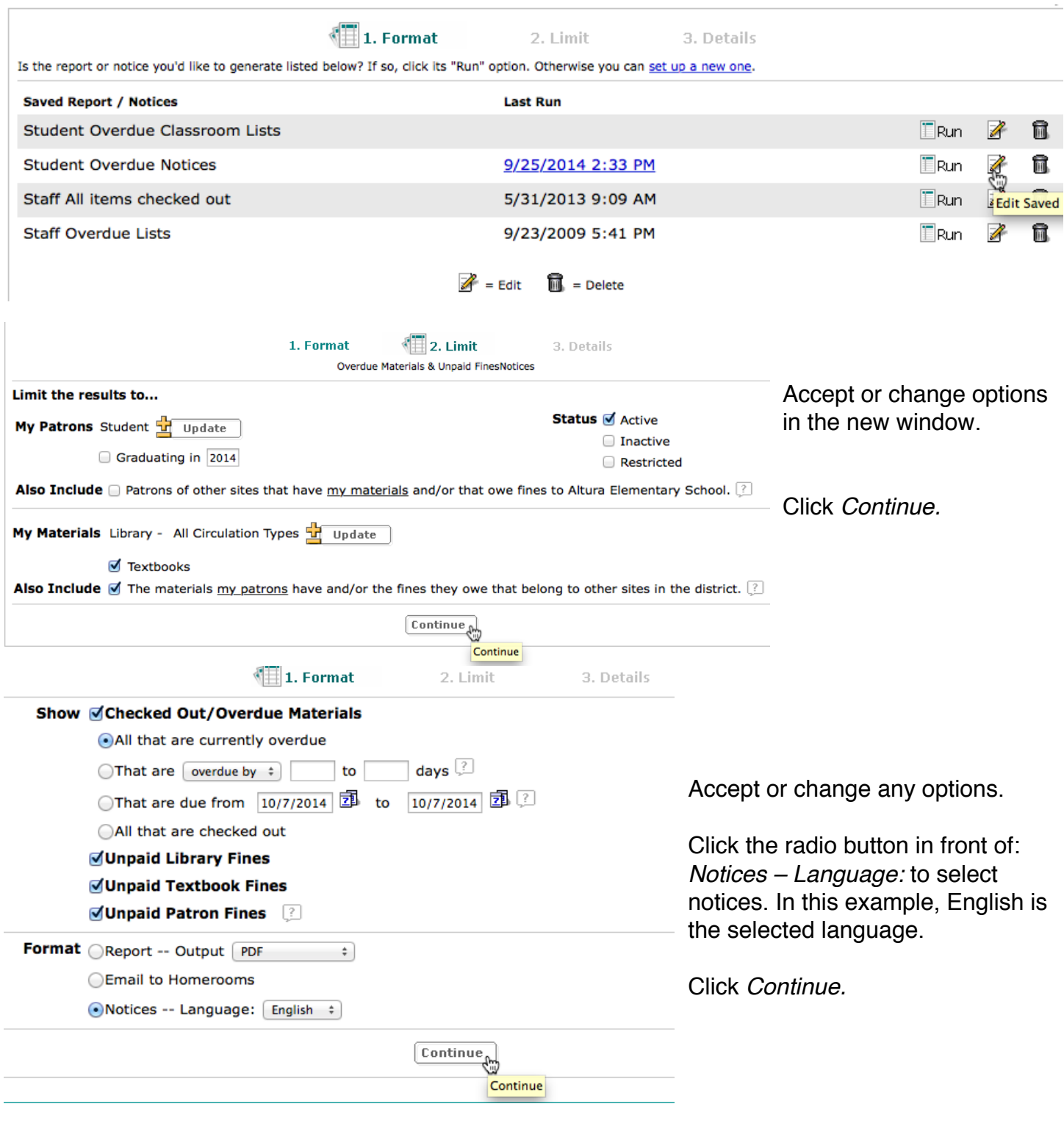

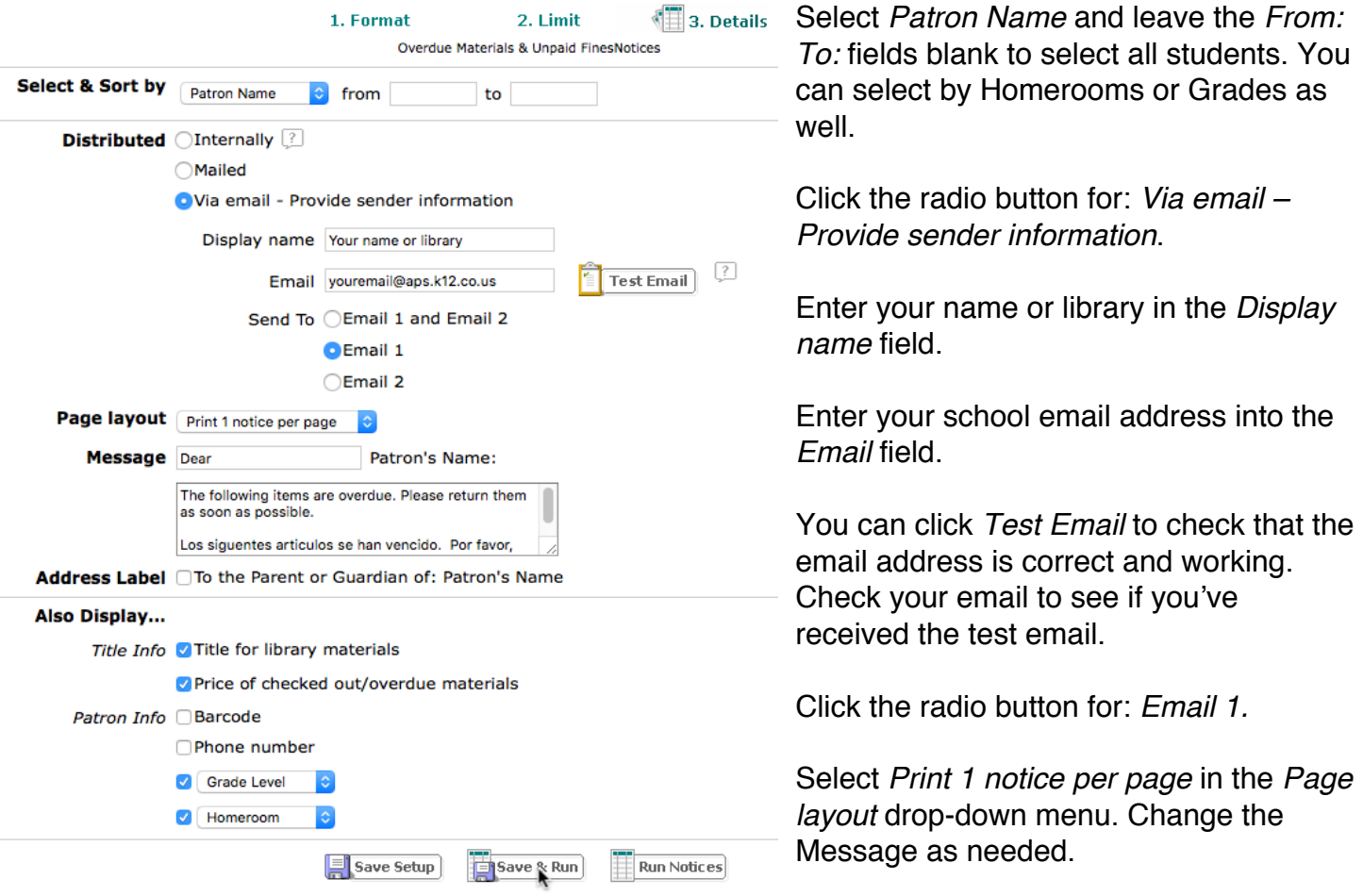

Make your selections for the other options (the selections shown are recommended).

Click *Save & Run* or *Run Notices*. It will take about 30 minutes (or more) per 500 students to complete the process.

You may immediately get emails notifying you of undeliverable emails. These are students that have left the district, and their email address is no longer valid.

Please contact Library Services @ x28451 with any questions or problems.